## 学認システム利用方法(Springer)

自宅などのインターネット環境から図書館の電子資料にアクセスできます。<br>Springer http://link.springer.com/ <http://link.springer.com/> 手順は、以下の通りです。<br>**学内でAMIアカウントを登録する** <https://ami.sic.shibaura-it.ac.jp/> - ・・・・・・・・・・。<br>パスワード変更メニューの「学認・スーパー英語」をクリックする 新規パスワードを英数10文字以上16文字以内で登録する

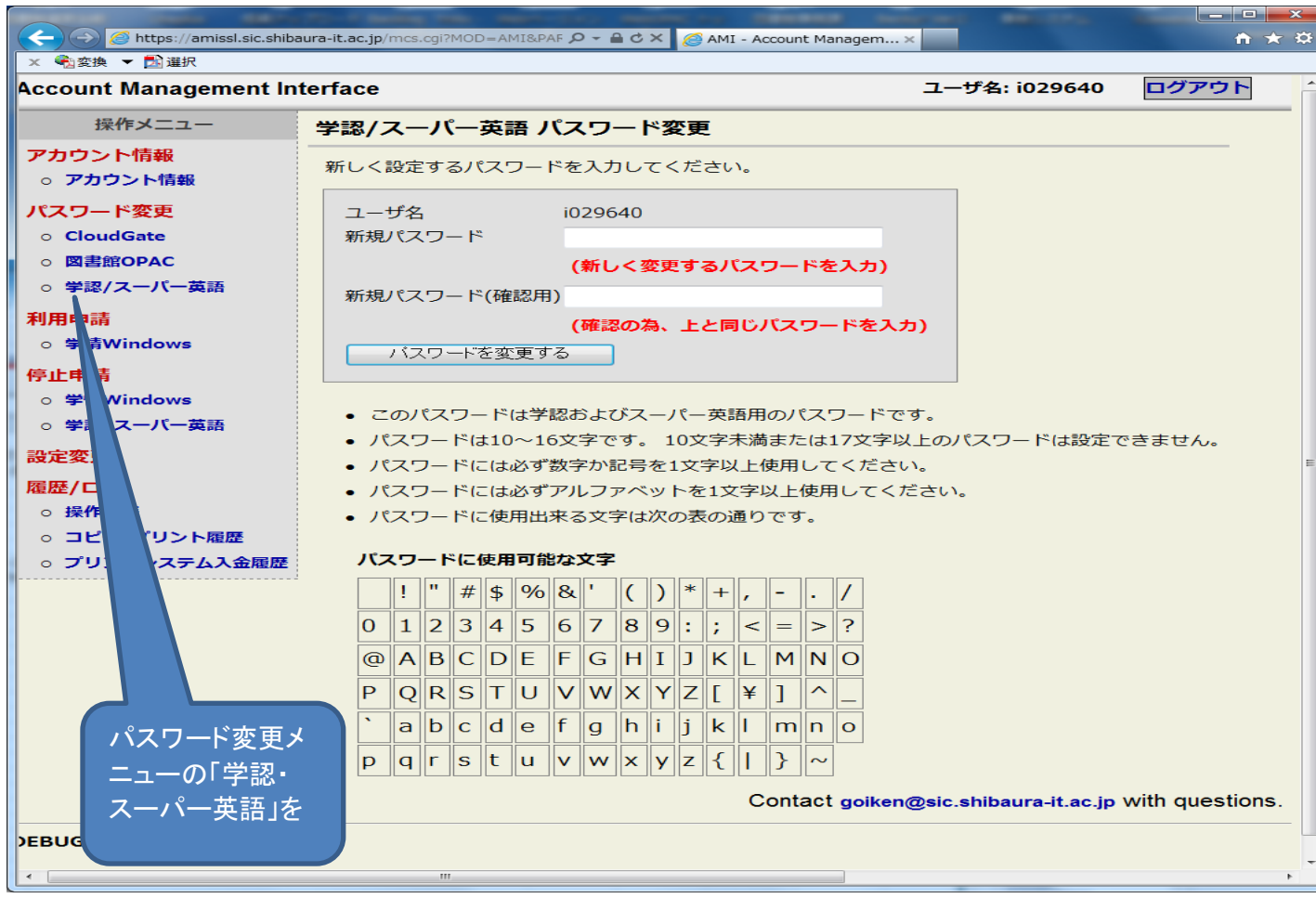

図書館のHPからSpringerを選択する(インターネット環境があれば自宅からでもアクセス可) もしくは、次のURLをブラウザに入力する→http://link.springer.com/

## Loginメニューをクリックする→Institutional/Athenes Loginを選択する

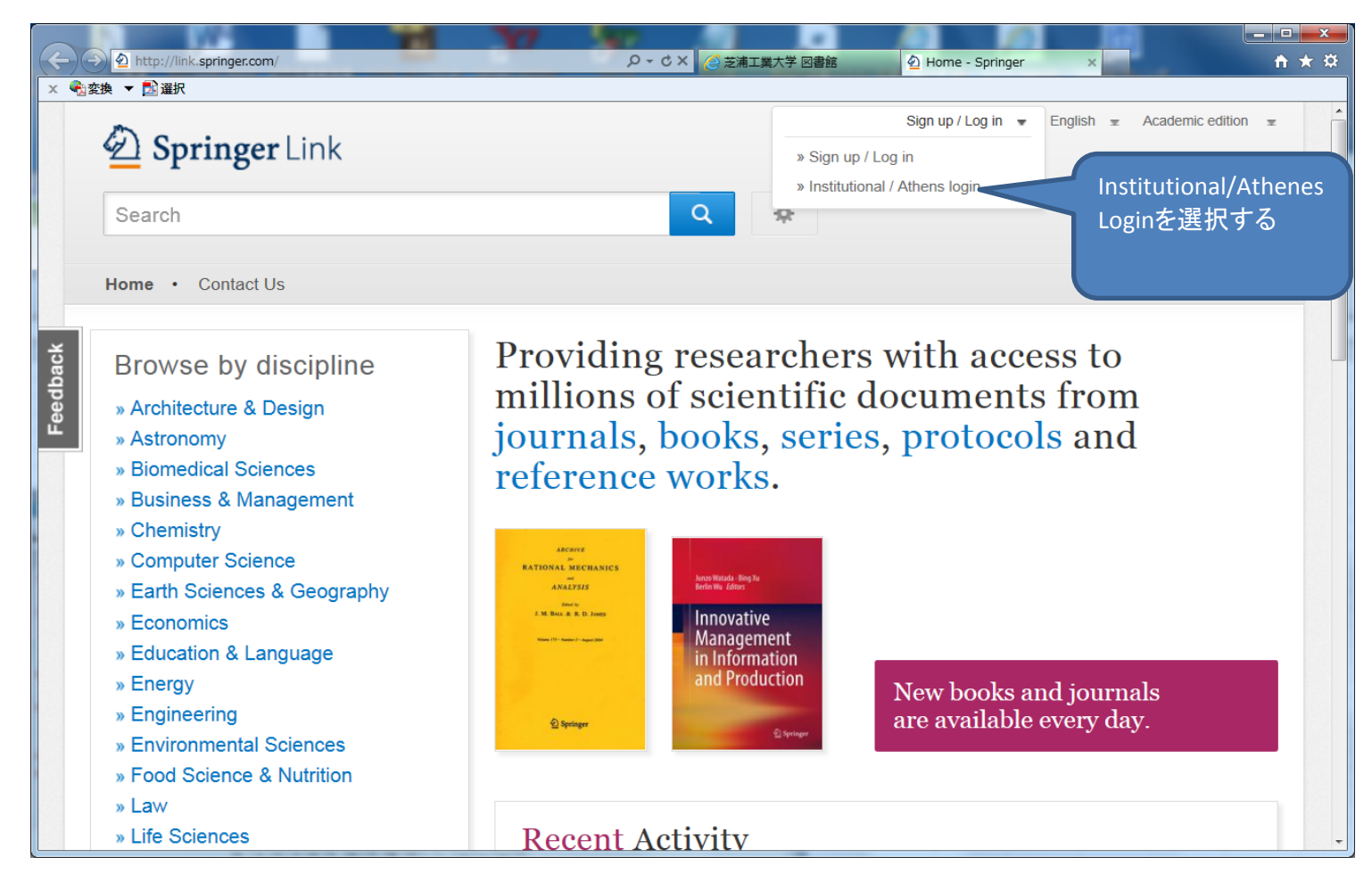

Or,find your institution(via Shibboleth)のプルダウンで「Shibaura Institute of Technology」を選択する Log in via Shibbolethボタンをクリックする

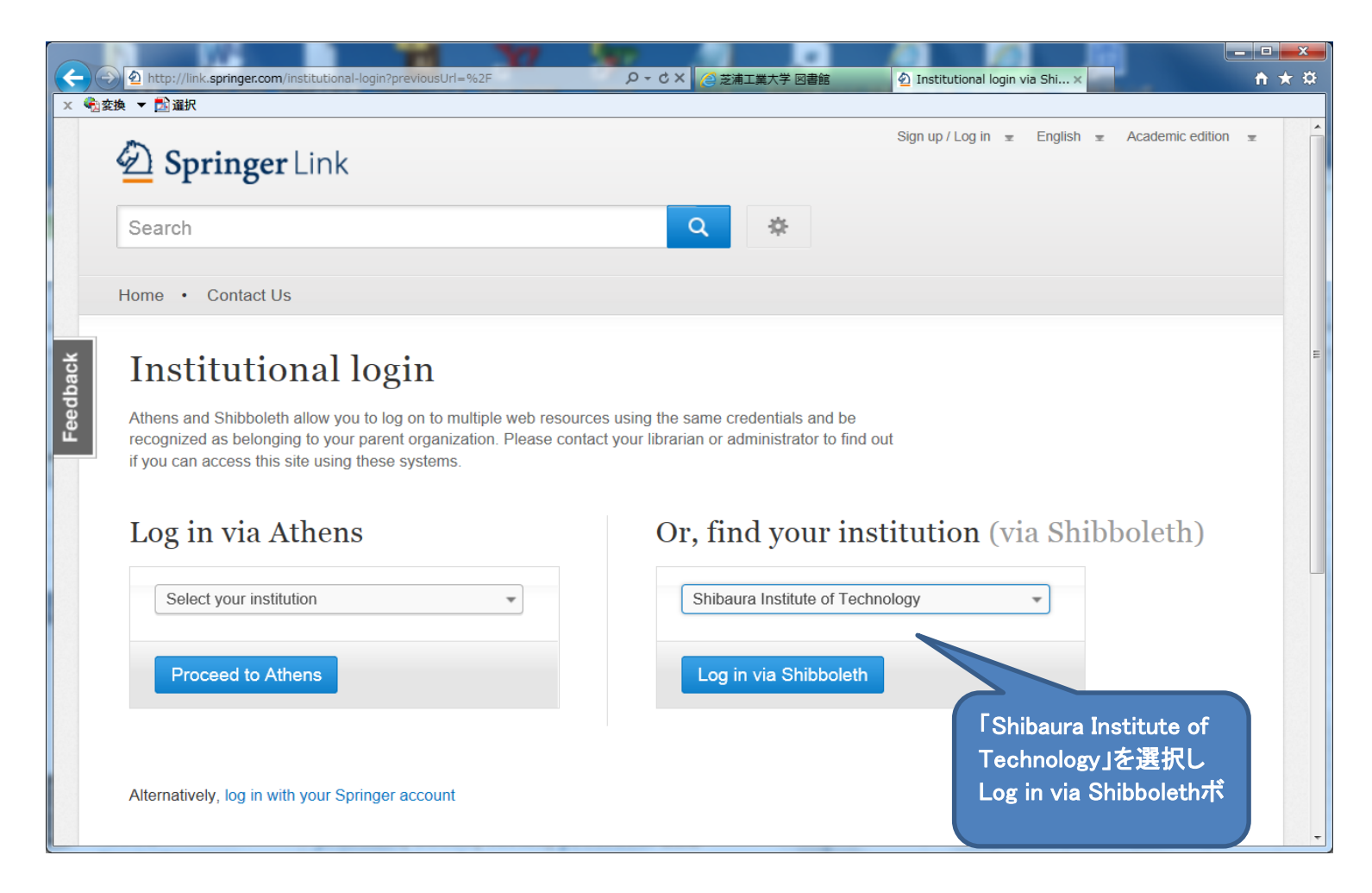

## 本学のGakunin/学認Login画面に、当初「AMI」で登録した「ID」(ユーザー名)とパスワードを入力してログインする

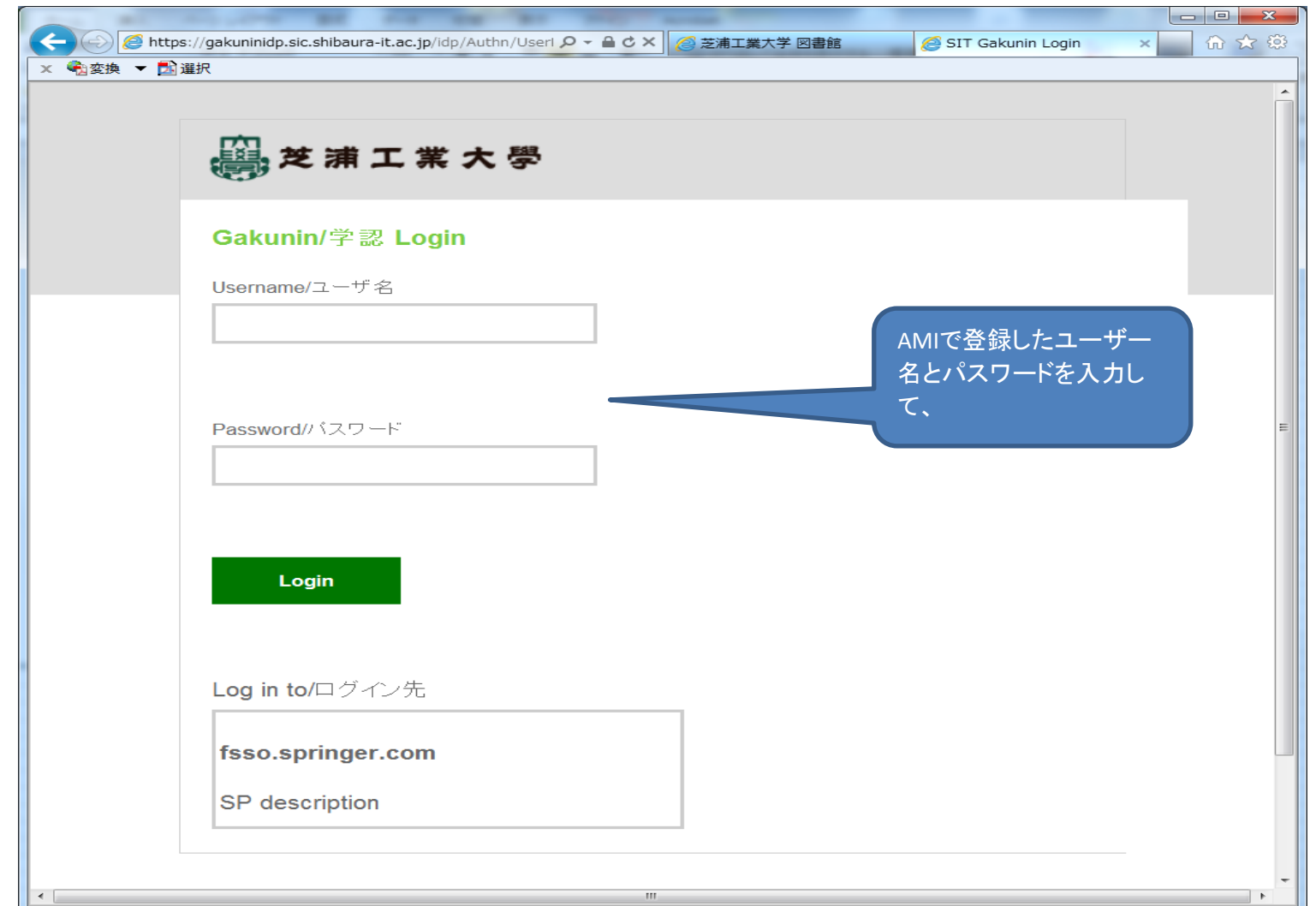

## この認証方式で自宅を含む学外のインターネット環境から、ElsevierとSpringerの電子ジャーナル及び 論文検索データベース(Scopus)を読むことができます。

AMIに登録した「IDとパスワード」で一旦ログインすると、ブラウザを閉じるまで、他の学認システム 参加出版社(Elsevier、Springer、IEEE)の電子資料もIDパスワードの再入力をしなくとも、そのまま利用できます。